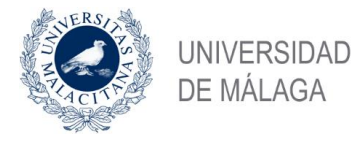

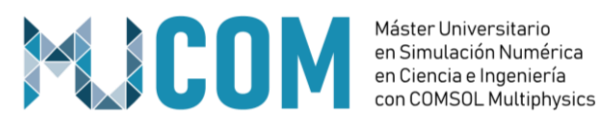

# **TRABAJO FIN DE MÁSTER**

# **DISEÑO Y OPTIMIZACIÓN DE UNA CÁMARA DE SIMULACIÓN DE ATMÓSFERA ESPACIAL**

MÁSTER UNIVERSITARIO en

SIMULACIÓN NUMÉRICA EN CIENCIA E INGENIERÍA

CON COMSOL MULTIPHYSICS

- Autor: Álvaro Vizcaíno de Julián
- Tutor: Ricardo Torres Cámara
- Cotutor: Joan Grau Barceló
- Cotutor: Lluís Jofre Cruanyes

JULIO de 2020

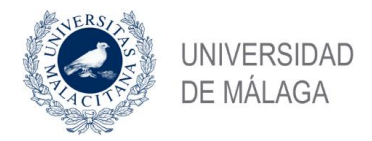

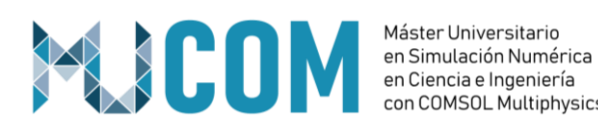

# **1. Descripción General**

Los simuladores de atmósfera espacial se utilizan para replicar en un entorno de laboratorio distintas condiciones espaciales tales como la temperatura, presión o radiación. El objetivo de éstos dispositivos es someter una muestra a éstas condiciones espaciales y estudiar sus efectos.

La cámara que se presenta en éste trabajo es una cámara destinada a estudiar los efectos de la radiación solar sobre distintas electrónicas que formarán parte del instrumental instalado en satélites. El dispositivo tiene las siguientes características:

- Se deberá mantener en el interior de la cámara condiciones de Alto Vacío, esto es, presiones en el rango de 10e-6 mbar.
- Las placas electrónicas se colocarán sobre un porta muestras de cobre capaz de alcanzar temperaturas entre 200ºC y -150ºC. Este rango de temperaturas deberá ser controlable y seleccionable por el usuario. El rango frio, entre temperatura ambiente y -150ºC, se realizará con una combinación de un sistema de refrigeración con Nitrógeno Gas cómo refrigerante, y unas resistencias calefactoras. El rango caliente, hasta 200ºC. Se realizará únicamente con resistencias calefactoras.
- El porta muestras deberá estar ensamblado sobre un sistema de traslación XY con un rango de movimiento de 200mm en cada eje. Esta característica exige que cualquier elemento conectado al porta muestras, como por ejemplo los elementos del sistema de refrigeración, deberá ser flexible.

En la **Figura 1** se muestra uno de los últimos diseños conceptuales que se han realizado de la cámara. Aun siendo un diseño conceptual se pueden distinguir con claridad las distintas partes del dispositivo. Cabe destacar que el proyecto se encuentra en fase de diseño, por lo que muchos elementos podrán cambiar en la versión final.

En el presente trabajo se estudiará la viabilidad de refrigerar con Nitrógeno Gas, teniendo en cuenta que todos los elementos del sistema de refrigeración conectados al porta muestras deben ser flexibles. El trabajo describe la secuencia del estudio realizado hasta alcanzar la solución final. Se estudiará únicamente el rango frío de temperaturas.

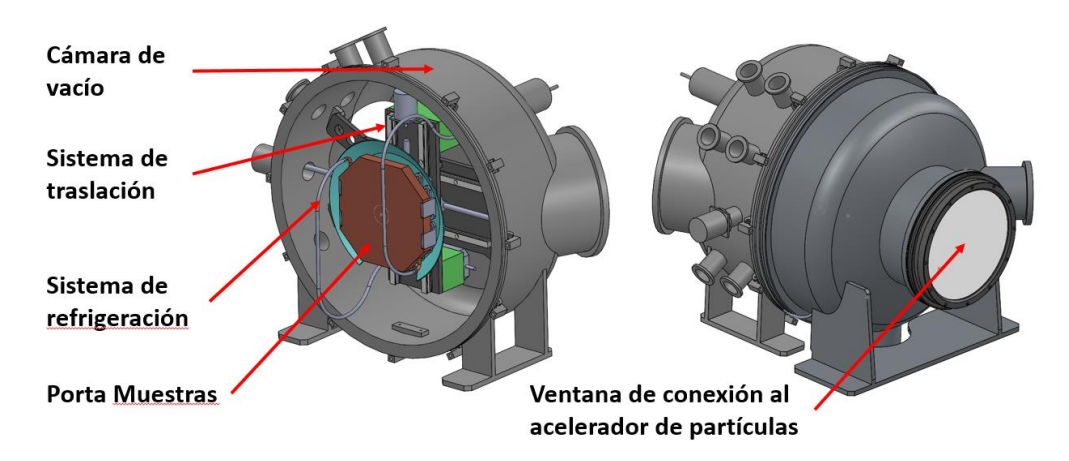

*Figura 1 – Diseño conceptual del sistema.*

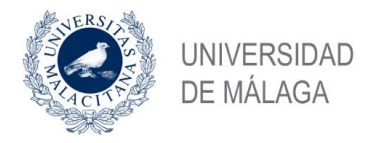

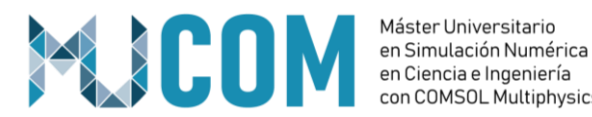

# **2. Fundamento Teórico**

Para realizar este estudio se utilizan los módulos de fluidos turbulentos y transferencia de calor de COMSOL.

La mayoría de los elementos del sistema se encuentran en el interior de una cámara de vacío, por lo que se puede despreciar la transferencia de calor por convección entre ellos, y únicamente se estudiarán en estos casos los intercambios de calor por conducción y radiación.

En cambio, entre el fluido refrigerante y las paredes del circuito de refrigeración, y entre las paredes externas de la cámara de vacío y el ambiente, la transferencia de calor se efectúa por convección, y posteriormente se transmitirá al resto de componentes del sistema por conducción.

En primer lugar, hay que verificar que efectivamente el flujo en el interior del circuito de refrigeración se encuentra en régimen turbulento para las distintas velocidades de estudio. Para ello se calcula el número de Reynolds como:

$$
Re = \frac{Vs \cdot Dh}{v} \qquad \qquad v = \frac{\mu}{\rho}
$$

Siendo *Vs* la velocidad del fluido, *Dh* el diámetro hidráulico del circuito de refrigeración, ν la viscosidad cinemática, μ la viscosidad dinámica y ρ la densidad.

Se obtienen valores del número de Reynolds entre 4722.22 para velocidades de 5 m/s y 70833.33 para velocidades de 75 m/s, por lo que es correcto considerar el fluido cómo turbulento en el estudio.

La transferencia de calor por convección entre el fluido turbulento y las paredes del circuito de refrigeración se calcula con la Ley de Newton de enfriamiento:

$$
\dot{Q}=A\cdot h\cdot(T_w-T_\infty)
$$

Éste intercambio de calor se transmite por conducción al resto de elementos del sistema, pudiéndose evaluar con la Ley de Fourier de la conducción de calor:

$$
\frac{\partial^2 T}{\partial x^2} + \frac{\partial^2 T}{\partial y^2} + \frac{\partial^2 T}{\partial z^2} + \frac{G}{k} = \frac{1}{\alpha} \frac{\partial T}{\partial t}
$$

El aporta de calor por radiación se estudiará con el correspondiente módulo de COMSOL, cuyas ecuaciones se basan en la Ley de Stefan-Boltzmann:

$$
E_b(T)=\sigma T^4
$$

# **3. Posibles soluciones en base a los componentes comerciales existentes**

Se han barajado dos opciones principales para solucionar el problema de la refrigeración del porta muestras.

#### **Refrigeración utilizando Thermal Links:**

Los Thermal Links son elementos comerciales, habitualmente de cobre, destinados a realizar una conexión térmica entre dos zonas separadas. Estos elementos están

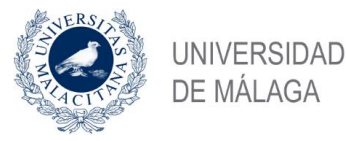

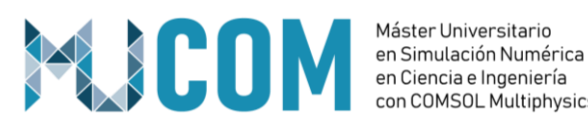

compuestos de una serie de cordones o láminas destinadas a proporcionar flexibilidad al sistema, permitiendo un movimiento relativo entre las dos partes conectadas. La **Figura 2** muestra un ejemplo de Termal Link.

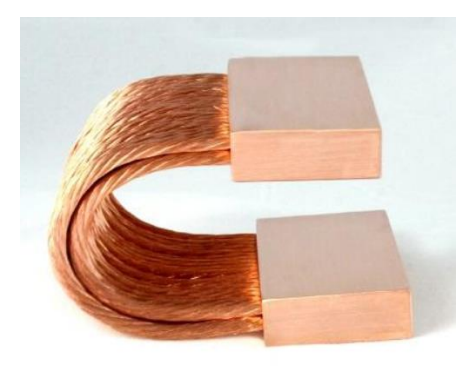

*Figura 2 – Ejemplo de Thermal Link.*

Éstos Thermal links se utilizarán para conectar térmicamente el **Porta Muestras** y un **Bloque Frío** a través del cual circula Nitrógeno Gas a temperaturas cercanas a las del cambio de fase.

La ventaja principal de utilizar éste tipo de elementos es la gran flexibilidad que ofrecen, permitiendo que el porta muestras pueda realizar el movimiento requerido con facilidad.

Otra ventaja es que el circuito de refrigeración se simplifica. El bloque frío permanece fijo en una zona de la cámara, por lo que las entradas y salidas de nitrógeno gas pueden realizarse con conexiones soldadas y tuberías rígidas, siendo las conexiones ideales a utilizar en entornos de Alto Vacío.

#### **Refrigeración directa del Porta Muestras**

En este caso el circuito de refrigeración se complica. El intercambiador de calor, que en la opción anterior era el Bloque Frío, pasa a ser directamente el Porta Muestras. Las entradas y salidas de Nitrógeno Gas han de realizarse con tubería flexible, y será necesario utilizar conexiones desmontables compatibles con entornos de Alto Vacío para todas las uniones del sistema de refrigeración.

La gran ventaja en este caso es que el fluido refrigerante circula directamente a través de un circuito mecanizado directamente en el Porta Muestras, lo que proporcionará curvas de enfriamiento óptimas.

Las desventajas en este caso son mayores al caso anterior. Aumenta considerablemente el número de uniones a realizar en el circuito de refrigeración, siendo además uniones desmontables susceptibles de fugas. Las tuberías de conexión requeridas suelen ser bastante más rígidas, lo que complicaría el sistema de traslación XY del plato.

En el presente trabajo se evaluarán ambas opciones, y se seleccionará la mejor de ellas evaluando por un lado los resultados en las curvas de enfriamiento obtenidas en las simulaciones, y por otro, características tales como precio, integración con el resto de subsistemas, facilidad de montaje, etc.

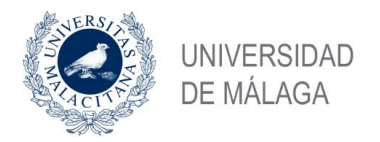

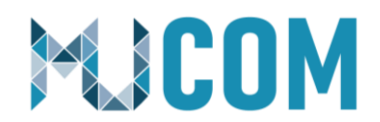

## **4. Geometría**

En la realización del presente trabajo se han utilizado varias geometrías, en función de la simulación concreta que se pretendía realizar, de la fase de diseño y de la evaluación de cada una de las soluciones comerciales posibles comentadas en el punto anterior.

En primer lugar, se optó por evaluar la opción de utilizar Thermal Links. La geometría final utilizada se muestra en la **Figura 3**. Cabe destacar que en esta simulación final se utilizan 3 Bloques fríos con sus correspondientes Thermal Links de unión al Porta Muestras.

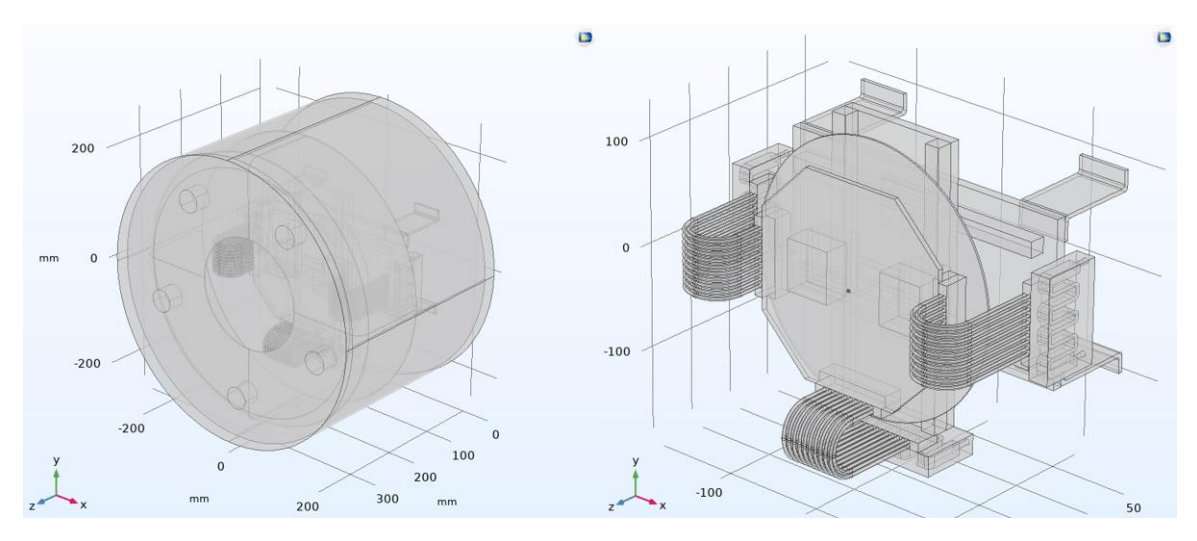

*Figura 3 – Geometría simulación Thermal Links*

En esta simulación, además de evaluar el enfriamiento del Porta Muestras, se simula también el intercambio de calor y las temperaturas alcanzadas por el resto de componentes de la cámara de vacío.

Para evaluar el efecto de la radiación térmica sobre el Porta Muestras, cuando éste se encuentra a la temperatura mínima, se utiliza la geometría mostrada en la **Figura 4**.

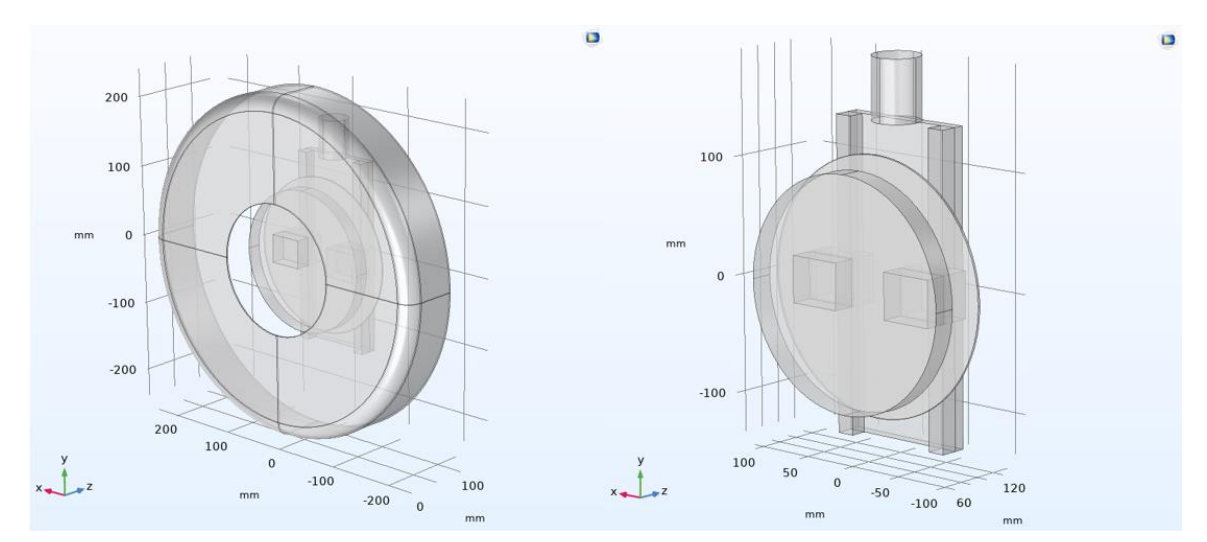

*Figura 4 – Geometría simulación Radiación térmica*

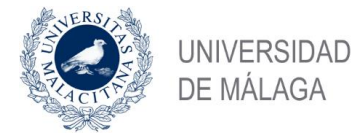

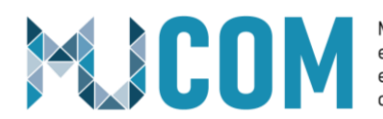

Finalmente, para evaluar la opción de refrigeración directa sobre el Porta Muestras se utiliza la geometría mostrada en la **Figura 5**.

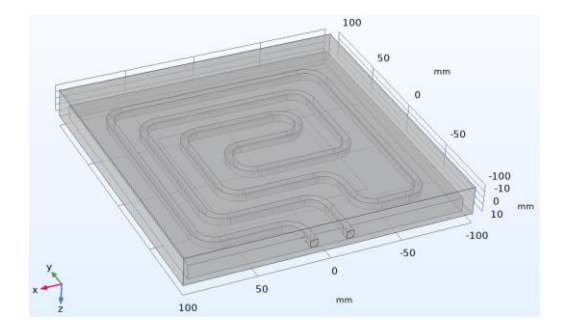

*Figura 5 – Geometría simulación Refrigeración directa*

#### **5. Interfaces Físicas y condiciones de contorno**

Para el modelo de evaluación de los **Thermal Links** se han utilizado las interfaces físicas mostradas en la **Figura 6.**

 Se han utilizado las interfaces físicas *"Turbulent Flow, k-eps"*, *"Heat Transfer in Solid and Fluids"* y *"Surface to Surface Radiation"*.

 En la física de régimen turbulento se seleccionan las opciones "Weakly compressible flow" y "Fully developed flow" como simplificación del problema. Así mismo se selecciona la entrada y salida de fluido.

 En la física de transferencia de calor se definen en primer lugar los elementos sólidos y líquidos y se establecen las condiciones iniciales. Posteriormente se definen las temperaturas de entrada de Nitrógeno en cada uno de los tres bloques fríos. Como los tres circuitos estarán conectados en serie se estima una diferencia de temperatura de 10K entre cada uno ellos para obtener un resultado orientativo. Posteriormente se define la salida de fluido y se establece un flujo de calor por convección de las paredes externas de la cámara con el ambiente.

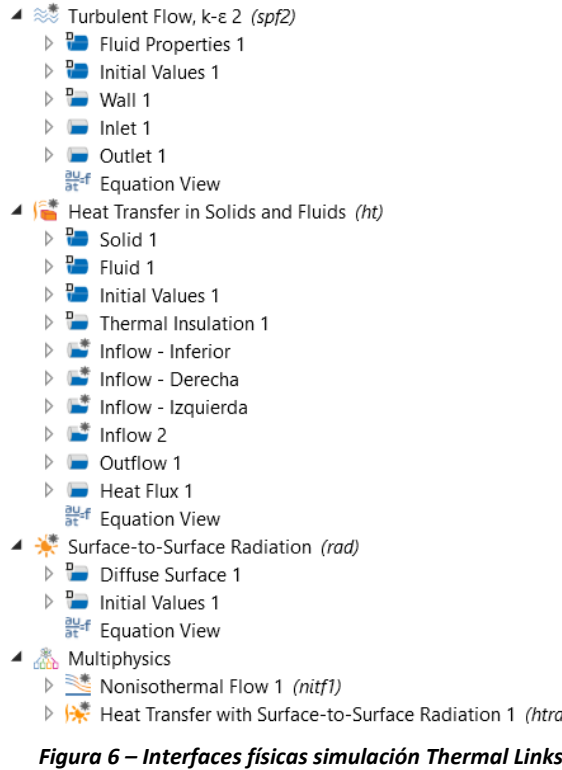

 $1 (htrad1)$ 

Por último, se utiliza la interfaz de Radiación térmica para estimar el intercambio de calor por radiación entre el porta muestras y las caras internas de la cámara. Esto complica mucho la simulación, por ello se decide simular el efecto de la radiación con un modelo independiente.

En esta primera simulación se utilizan dos módulos multifísicos, *"Nonisothermal Flow"* y *"Heat Transfer with Surface-to-Surface Radiation".*

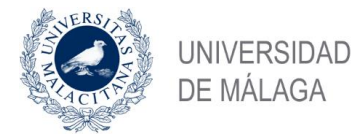

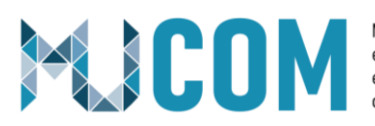

Como se ha comentado, para simplificar el cálculo del efecto de la **radiación térmica** sobre el Porta Muestras se decidió realizar una simulación independiente más simplificada. Las interfaces físicas utilizadas en esta simulación se muestran en la **Figura 7**.

 Se han utilizado las interfaces físicas "Heat Transfer in Solid and Fluids" y "Surface to Surface Radiation".

 En el módulo térmico se establece la temperatura del Porta Muestras en 100K. Posteriormente, para el cálculo de la radiación, se considera al ambiente como un cuerpo negro en cuanto a su emisividad y se configuran valores de emisividad conservadores para cada uno de los materiales del modelo.

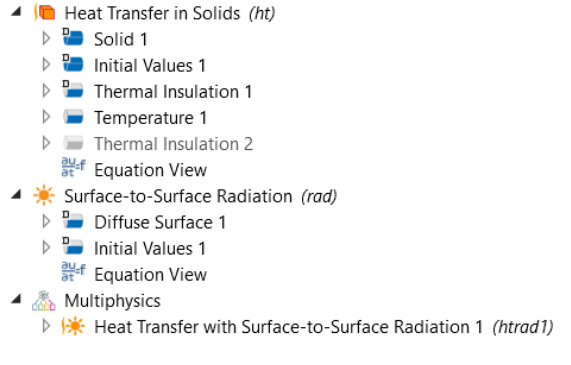

*Figura 7 – Interfaces físicas simulación Radiación*

Para la simulación en la que se evalúa la opción de **refrigeración directa** sobre el Porta Muestras se utilizan las interfaces físicas mostradas en la **Figura 8**.

 Se han utilizado las interfaces físicas *"Turbulent Flow, k-w"* y "Heat Transfer in Solid and Fluids". La finalidad de la interfaz "Heat Transfer in Solid" se comentará en el **apartado 10** de este documento.

 En la física de régimen turbulento, al igual que en la primera simulación comentada, se seleccionan las opciones "Weakly compressible flow" y "Fully developed flow" como simplificación del problema. Así mismo se selecciona la entrada y salida de fluido. En este caso se utiliza el modelo de turbulencia k-w, ya que está optimizada para este tipo de circuitos de refrigeración.

 En el módulo térmico se definen las temperaturas de entrada de fluido y la frontera de salida. Se definen dos entradas de fluido, una para el cálculo del modelo propiamente dicho, a 100K, y otra a temperatura ambiente con la que se calculará un primer estacionario para utilizarlo como condición inicial. Después se definen varios flujos de calor para las resistencias térmicas utilizadas y el aporte de calor por radiación. En este caso se incorpora la radiación como condición de contorno, introduciendo el valor de potencia obtenido en la simulación anterior como valor máximo y escalándolo con una función de T^4, según la Ley de Stefan-Boltzmann, para el resto de temperaturas.

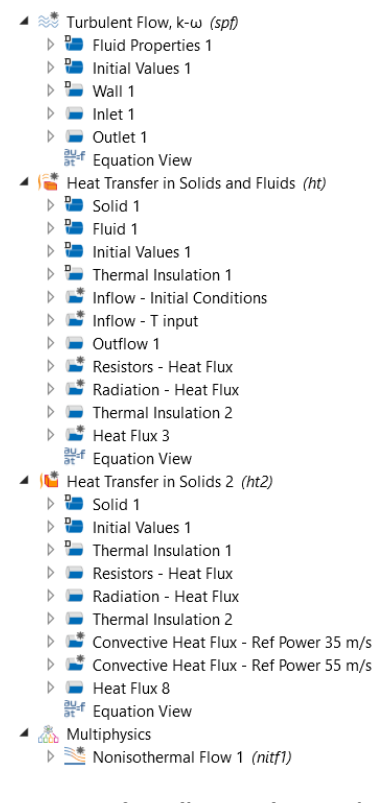

*Figura 8 – Interfaces físicas Refrigeración directa*

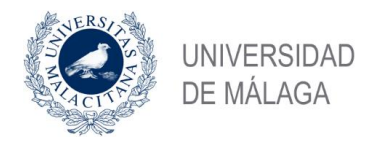

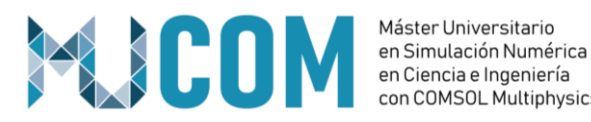

con COMSOL Multiphysics

#### **6. Malla**

La malla utilizada en la simulación de los Thermal Links se muestra en la **Figura 9**.

Fundamentalmente se han utilizado elementos triangulares generados a partir de las herramientas "Free Triangular" y "Free Thetraedral". La malla de los Thermal Links se ha generado con un "Swept" y el fluido con "Boundary Layers" para dotar de elementos suficientes a la zona próxima a las paredes del circuito.

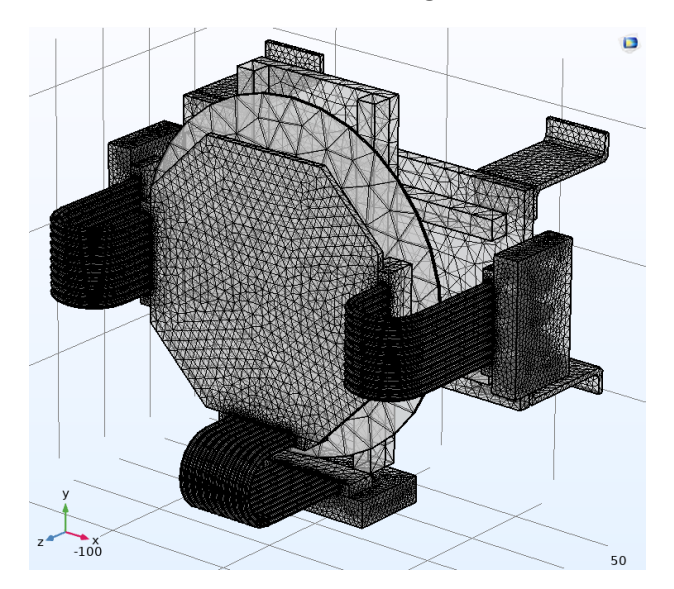

*Figura 9 – Malla Thermal Links*

Para la simulación de Refrigeración directa sobre el plato se genera la malla mostrada en la **Figura 10**.

En este caso se ha mallado automáticamente con la opción "Physics-controlled mesh" de COMSOL, utilizando como tamaño de elementos la opción Normal. Se aprecia también en este caso cómo COMSOL introduce automáticamente un refinado de malla "Boundary Layer" en las paredes del circuito de refrigeración para aumentar el número de elementos de malla en esa zona.

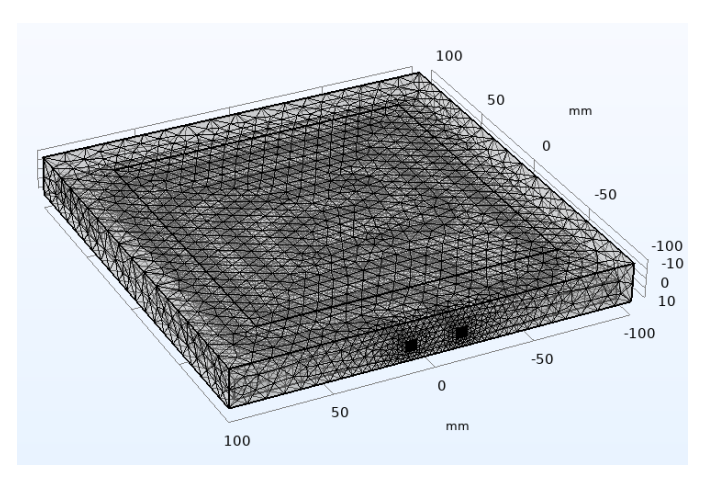

*Figura 10 – Malla Refrigeración directa*

Cabe destacar que en esta última simulación se ha realizado un estudio para evaluar si con el tamaño de malla utilizado se obtenían resultados correctos. Para ello se han comparado los resultados obtenidos utilizando un tamaño de malla "Normal", con los obtenidos utilizando un tamaño de malla "Fina". Los resultados se muestran en la **Figura 11**.

Se observa cómo con las dos simulaciones, tanto para velocidades de entrada de fluido de 15 y de 75 m/s, se obtienen resultados idénticos. Esto valida la utilización del tamaño de malla "Normal" en los cálculos, ahorrándonos horas de tiempo de cálculo.

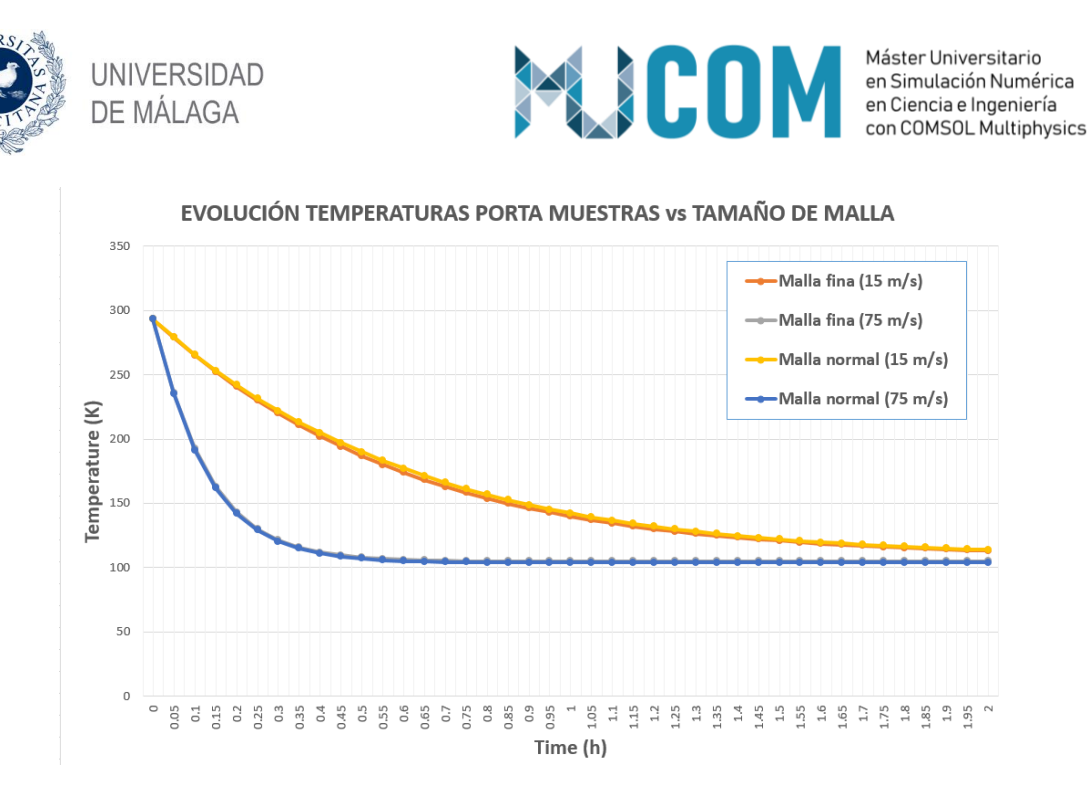

*Figura 11 – Comparativa de resultados obtenidos con malla Normal y malla Fina*

# **7. Estudios**

En la mayoría de las simulaciones realizadas se ha utilizado el mismo esquema para el estudio. Éste se muestra en la **Figura 12**.

 En primer lugar, se realiza una simulación en estacionario cuyo resultado se utilizará como valores iniciales de la simulación dependiente del tiempo. En esta simulación la temperatura de fluido utilizada es temperatura ambiente, para que en el estudio dependiente del tiempo la curva de enfriamiento parta de este punto.

 Tanto en el estudio estacionario cómo en el dependiente del tiempo las variables se calculan de forma segregada. Las variables de fluido se calculan con el resolvedor iterativo GMRES, mientras que las variables de transferencia de calor y las variables de turbulencia se calculan con el resolvedor directo PARDISO.

 Cabe destacar que para que la simulación temporal encuentre condiciones iniciales consistentes, se han de introducir los valores de entrada de temperatura de fluido y flujos de calor siguiendo una curva cuyo valor inicial coincida con el resultado obtenido con el resolvedor en estacionario.

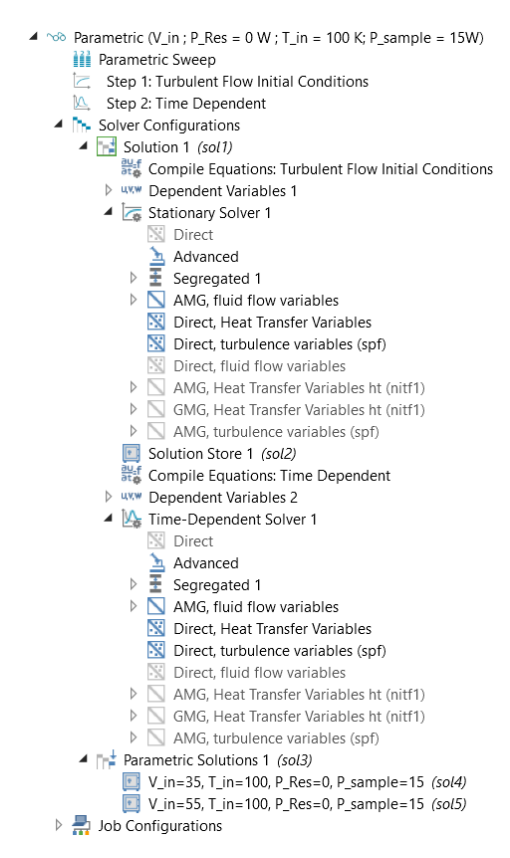

*Figura 12 - Resolvedor*

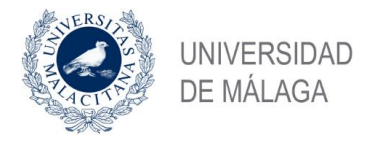

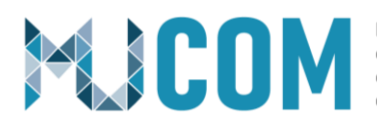

# **8. Resultados Obtenidos**

Los resultados obtenidos en la simulación de los Thermal Links se muestran en la **Figura 13**.

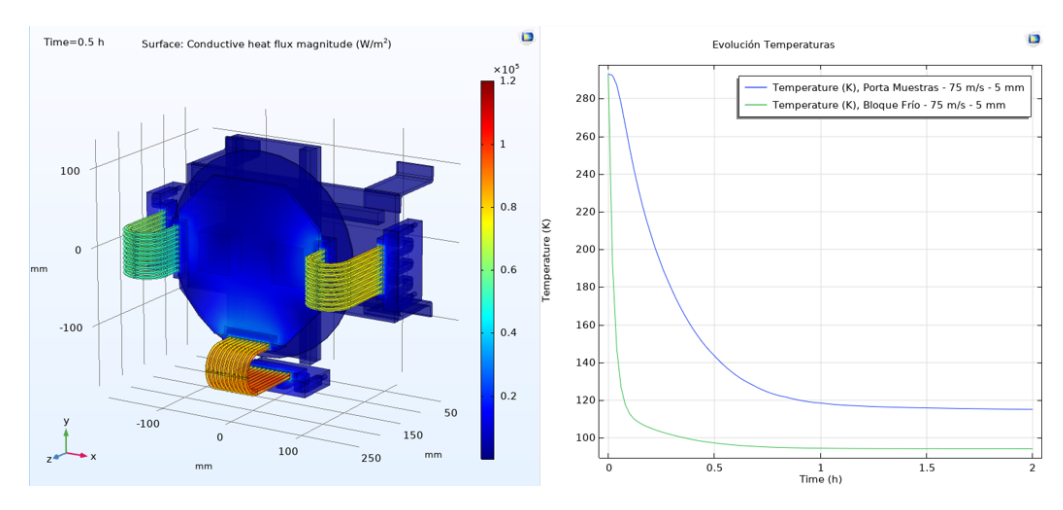

*Figura 13 – Resultados obtenidos simulación Thermal Links*

Los resultados muestran cómo los Thermal Links se comportan cómo el principal cuello de botella en la transmisión de calor. Aún con su alta conductividad térmica, introducen una impedancia en la transmisión de calor por conducción considerable. Incluso utilizándose tres bloques fríos con sus correspondientes Thermal Links y velocidades del fluido de 75 m/s, la máxima estimada en la aplicación, el valor objetivo de 120K no se alcanza hasta tiempos cercanos a la hora.

Los resultados obtenidos en la simulación de Refrigeración directa se muestran en la **Figura 14**.

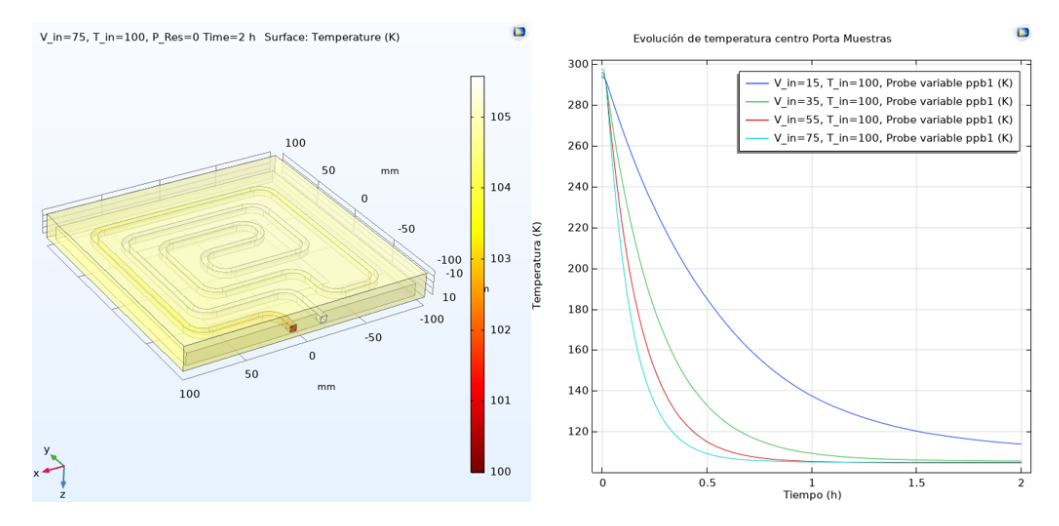

*Figura 14 – Resultados obtenidos simulación Refrigeración directa*

En este, cómo era de esperar, los resultados son mucho mejores. Se consiguen velocidades de enfriamiento inferiores a media hora para velocidades de fluido superiores a 50 m/s. Se observa también cómo la distribución de temperaturas obtenida en el plato es uniforme.

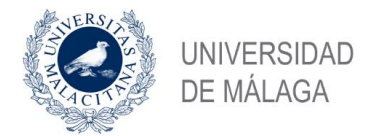

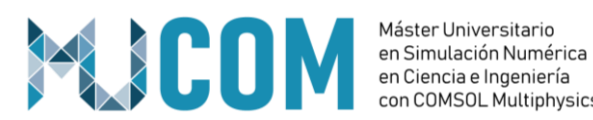

### **9. Selección de refrigeración en base a los resultados**

A la vista de los resultados obtenidos queda descartada la opción de utilizar Thermal Links. Aun suponiendo una ventaja en la integración del sistema de traslación y en la mayor compatibilidad del circuito de refrigeración con entornos de Alto Vacío, no se han obtenido curvas de enfriamiento satisfactorias.

Se decide, por tanto, integrar el circuito de refrigeración en el porta muestras. Los siguientes puntos a resolver a partir de esta decisión serán:

- Encontrar unas tuberías metálicas lo suficientemente flexibles para permitir que el Porta Muestras pueda realizar el movimiento previsto.
- Utilizar conectores compatibles con Alto Vacío en el circuito de refrigeración, sustituyéndolos por soldadura en todos los puntos en los que sea posible.
- Los comerciales seleccionados deben ajustarse al presupuesto.

#### **10. Simplificación del modelo**

Una vez obtenida una solución para la refrigeración del Porta Muestras se pretende encontrar una simplificación del modelo que, obteniéndose los resultados más aproximados posibles al modelo completo, permita realizar simulaciones en un tiempo considerablemente inferior.

Para ello, se pretende sustituir la simulación del fluido turbulento por una condición de contorno en la que simplemente se indique la potencia de refrigeración en función de la temperatura del Porta Muestras. La gráfica de potencia de refrigeración con respecto a la temperatura se obtiene a partir de los resultados de temperatura del fluido a la salida del circuito de refrigeración obtenidos en el modelo completo. Con esos datos, la potencia de refrigeración se obtiene con las siguientes fórmulas:

$$
P[W] = m \left[ \frac{kg}{s} \right] \cdot (T_{OUT} - T_{IN})[K] \cdot C_p \left[ \frac{J}{kg \cdot K} \right]
$$

$$
m \left[ \frac{kg}{s} \right] = S[m^2] \cdot V_s \left[ \frac{m}{s} \right] \cdot \rho \left[ \frac{kg}{m^3} \right]
$$

Siendo:

P – Potencia de refrigeración

m – Flujo másico

Tout – Temperatura de salida del refrigerante

- Tin Temperatura de entrada del refrigerante
- Cp Calor específico
- S Sección del circuito de refrigeración
- Vs Velocidad del refrigerante
- ρ Densidad

Una vez obtenida la función P(T), se introduce en COMSOL como una función de interpolación. En la **Figura 15** se pueden observar dos de éstas gráficas, para velocidades de fluido de 35 y 55 m/s.

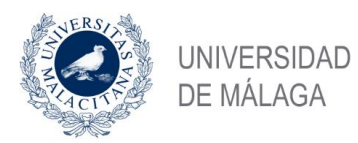

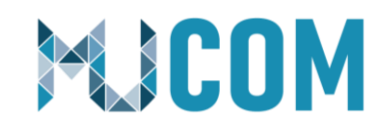

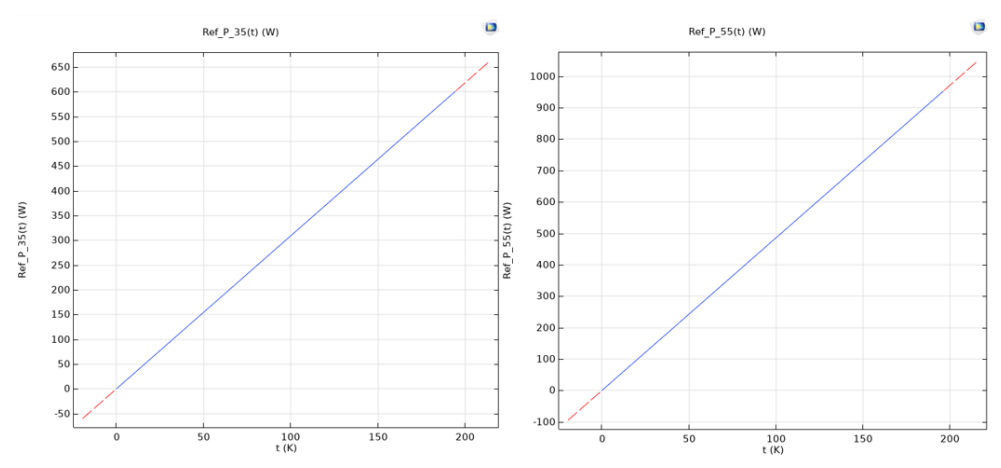

*Figura 15 – Curvas P(T) para velocidades de fluido de 35 y 55 m/s*

Después, utilizando la interfaz física "Heat Transfer in Solids", se introducen estas funciones como condiciones de contorno "Heat Flux" tal y como se muestra en la **Figura 16**.

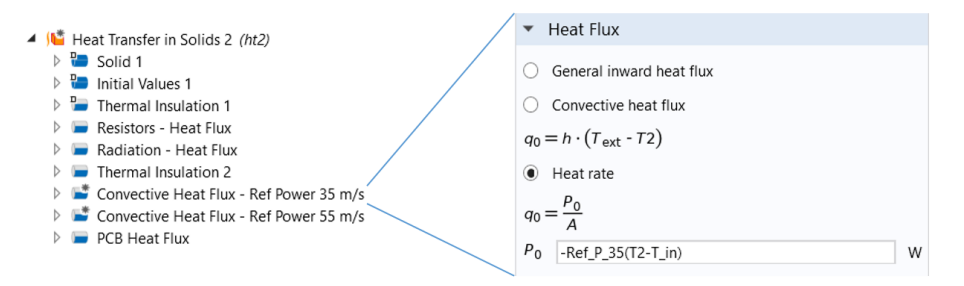

*Figura 16 – Interfaz física modelo simplificado*

Los resultados obtenidos se observan en la **Figura 17**, tanto para velocidades de 35 como de 55m/s.

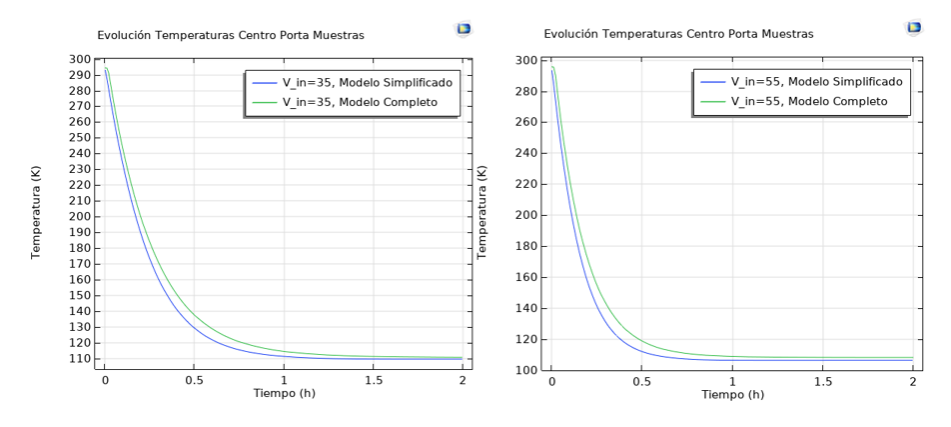

*Figura 17 – Comparativa de resultados entre el modelo simplificado y el modelo completo*

Se observa cómo los resultados son muy similares, siendo el tiempo de cálculo cercano a media hora para el modelo completo y de **20 segundos** para el modelo reducido. El desajuste observado en el eje X se debe en parte a la transición de las condiciones de entrada efectuada en el modelo completo para que los valores iniciales sean consistentes en la simulación dependiente del tiempo.

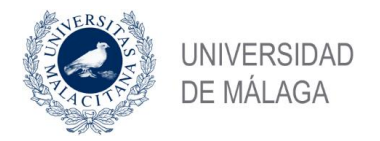

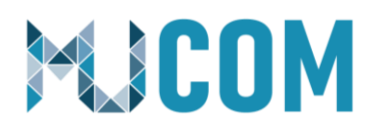

## **11. Aplicación**

La finalidad de la obtención de un modelo reducido es básicamente incrementar la eficiencia en la optimización del modelo, permitiendo realizar pruebas con distintos diseños en muy poco tiempo. En este caso, este modelo reducido se ha aprovechado también para realizar una aplicación que se le entregará al cliente junto con el dispositivo.

Los parámetros de entrada de la aplicación son las dimensiones de la PCB a testear, el posicionamiento de ésta sobre el porta muestras y la potencia calorífica generada por los distintos elementos electrónicos de la PCB y la velocidad del fluido. La PCB está separada en 16 sectores, y es posible configurar la potencia generada por cada uno de éstos sectores independientemente. Esto es útil ya que hay componentes en una PCB que generan mucho más calor que otros.

El cliente puede obtener, de una manera rápida, una estimación del tiempo en el que se alcanza la temperatura objetivo, así como del gasto másico de Nitrógeno que va a necesitar para conseguirlo en función de los parámetros de entrada. Esto es muy útil a la hora de planificar las pruebas en el laboratorio y calcular la cantidad de nitrógeno que se necesitará en función de la PCB a testear. El panel frontal de la aplicación se muestra en la **Figura 18**.

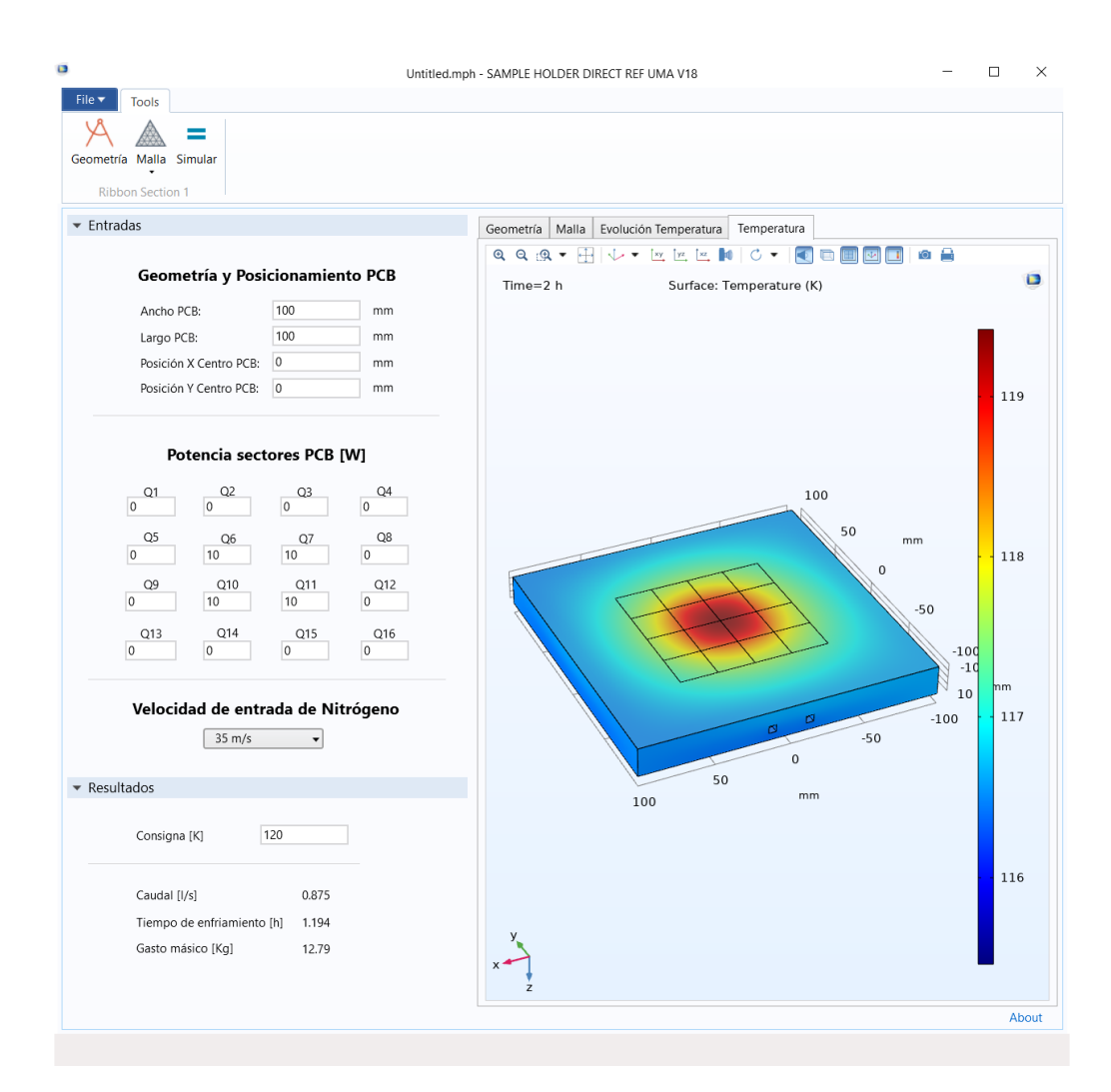

*Figura 18 – Panel frontal de la Aplicación*